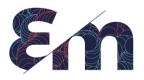

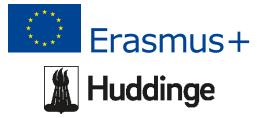

## The Lady with the lamp

## Instructions for how to create an Excel file with data from all your countries, in order to use it to create a common animated diagram

- 1. In every country must exist an official, trustworthy site that shows statistics data. In Sweden that is scb.se. Every student finds the appropriate statistic in his/her own country.
- 2. Discuss in groups about what kind of data you want to show. Important to think about is that every country has a statistic about exactly those specific situations, and the time is correlated. For example, you can choose to show data about Corona, or exams results, but the best it's that you let your mind fly free and surprise us with your choice.
- 3. For an animated diagram you need three sets of data, that are correlated, and of course they cover your chosen topic.
- 4. The time in your presentation can be displayed in years, months, weeks, days, etc. (I repeat, important is to have the same timing in all the countries) **(60 minutes)**
- 5. Now it's time to create the common Excel file. The file has 5 Columns.
- 6. First column contains the names of your countries. Each country name repeats on the amount of lines that your data base should have. For ex if you want to show a monthly statistic for one-year period, then you you'll have 12 lines. The countries names can be shown in alphabetical order, so there will be 12 lines with France, then 12 lines with Italy, 12 lines with Sweden and 12 with Turkey.
- 7. The second column contains the time in the time format of your statistic. If it's years, then 1975, if weeks then 2012w13 (means year 2012 week 13). You write in the first cell the first date, in the second line the next date and then select those 2 cells and scroll down to fill in automatically the rest of the time cells. Do that for each country.
- 8. The third column contains the appropriate data, one of the three sets of data of your choice, the fourth column contains the second set, and the fifth column contains the third set of data. Of course everything in the corresponding time lines, and the numbers you got from your statistic data base.
- 9. The top line of the file should contain the names of the column, ex A: Country, B: Dates, C: Corona cases, D: Vaccinated people, E: Mortality cases. The purpose of this names it's that you should chose later in your animation what shall be on the horizontal line, what on the vertical line and what should be the size of a ball.
- 10. When the excel file it's finished save it on your computer under a name you remember. Open the gapminder page, and work under offline version. Insert own data, choose excel file and insert it.
- 11. Set the time format and the time frame, choose which data set would be shown on horizontal, vertical and ball size. Play a little with that and evaluate which presentation would look the best. (30 minutes)
- 12. Save your work and send (export) it to <a>Frederic.guilleray@ac-versailles.fr</a>